VIDATEK

# PowerPro RTO Operations guide

VERSION 3.0.1401

This guide can be found online using the link below: http://powerprorto.com.au/tms/op-guide.pdf

# About this Document

#### About PowerPro RTO

PowerPro RTO is a training management system designed to help registered training organisations manage their records in an easy and effective manner.

#### About this guide

This guide is designed to provide a quick reference for PowerPro RTO users. It covers the RTO day-today tasks used on the operational side of VET record keeping.

#### Other references

For an in depth reference on PowerPro RTO we suggest reading the user manual which can be downloaded from the *Help* menu of PowerPro RTO.

Additionally, there is a Frequently Asked Questions web site for PowerPro RTO which is accessible from the *Help* menu.

# **Table of Contents**

| 1.   | FUNDAMENTAL CONCEPTS                               | 5  |
|------|----------------------------------------------------|----|
| 2.   | GETTING STARTED                                    | 6  |
| 2.1. | Logging in to PowerPro RTO                         | 6  |
| 2.2. | Using shortcut keys                                | 6  |
| 2.3. | Mandatory fields                                   | 7  |
| 3.   | ENROLMENTS AND RESULTS                             | 8  |
| 3.1. | Adding clients to a course                         | 8  |
| 3.2. | Adding a new client to the system                  | 9  |
| 3.3. | Updating client results                            | 11 |
| 3.4. | Modifying client units selection                   | 13 |
| 3.5. | Printing Certificates and Statements of Attainment | 14 |
| 3.6. | Attaching documents to a client/enrolment          | 17 |
| 3.7. | Creating a Contact Log against a client/enrolment  | 19 |
| 3.8. | Emailing a client or a group of clients            | 21 |

# 1. Fundamental concepts

PowerPro RTO allows you to track accredited and non-accredited training records. The main difference between these is highlighted in the following table:

|                             | Accredited Courses                       | Non-Accredited Courses                  |  |  |
|-----------------------------|------------------------------------------|-----------------------------------------|--|--|
| Subjects/Outcomes           | Units of Competence                      | In-house Modules                        |  |  |
| Recognition                 | National                                 | None                                    |  |  |
| Document issued             | Qualification or Statement of Attainment | Certificate of Attendance               |  |  |
| Example of Course Name      | Certificate II in Music                  | Employee Induction                      |  |  |
|                             |                                          |                                         |  |  |
| Example of National Code    | CUS20105                                 | N/A                                     |  |  |
| Part of AVETMISS Collection | Yes                                      | No                                      |  |  |
| Other differences           | Units can be imported into the system    | Modules must be entered into the system |  |  |
|                             |                                          | by the user                             |  |  |

Accredited Courses can be made of a couple of Units (for licensing purposes for example, e.g. Responsible Service of Alcohol, white card, operate a forklift, etc) or they can form a full Qualification. In the first case (usually referred to as "Short Courses") Clients are issued with a Statement of Attainment upon completion of the Course. On the other hand when completing a full Qualification Course Clients are issued a Qualification (Certificate II, Diploma, etc) as well as a Transcript of Results.

The following table summarizes which document(s) are to be issued depending on the Course type as well as the Client outcomes:

| Course Type           | Documents Issued upon Completion        | Example                      |  |  |
|-----------------------|-----------------------------------------|------------------------------|--|--|
| Full Qualification    | Qualification and Transcript of Results | Certificate IV in Music      |  |  |
| Short Course          | Statement of Attainment                 | Course in First Aid          |  |  |
| Non-Accredited Course | Certificate of Attendance               | Course in Employee induction |  |  |

# 2. Getting started

### 2.1. Logging in to PowerPro RTO

| Welcome to PowerP    | ro RTO Training Management System - Version 3.0.1012.17 |
|----------------------|---------------------------------------------------------|
| •••                  | ρουειριο<br>ττο - τως                                   |
| Username<br>Password | TEEGAN                                                  |
| Database server      | localhost                                               |
| Database filename    | C:\Program Files\Firebird\RTOV3.fdb                     |
| Users/License        | es information OK Cancel                                |

Figure above – PowerPro RTO login screen

When logging in to PowerPro all fields must be entered. If you have an empty value for *Database server* or are unsure about the *Database server* or the *Database filename* please lookup these values on another PowerPro workstation in your organisation.

# 2.2. Using shortcut keys

The PowerPro toolbar has a number of shortcut keys set up by default to enable you to complete common tasks:

| 🐉 Powerl      | Pro RTO 3 | .0.1012.17 (s             | ample datab           | ase)                      |                   |                     |                       |                      |                      |                        |               |                            |                        |                |  |
|---------------|-----------|---------------------------|-----------------------|---------------------------|-------------------|---------------------|-----------------------|----------------------|----------------------|------------------------|---------------|----------------------------|------------------------|----------------|--|
| Home          | Reports   | 5 Tools                   | Configuratio          | n Help                    |                   |                     |                       |                      |                      |                        |               |                            |                        |                |  |
| -             | -         |                           | -                     | -                         | 2                 | <u></u>             | -                     | <b>E</b>             |                      | 1                      |               |                            |                        | ۱              |  |
| Close<br>Exit | Clients   | Enrolments<br>and Results | Accredited<br>Courses | Non Accredited<br>Courses | Training<br>Plans | Client<br>Companies | Trainers<br>Assessors | Trainer<br>Scheduler | Invoices<br>Payments | Qualification<br>Rules | AQTF<br>Check | Generate<br>AVETMISS Files | Generate<br>RAPT Files | Bookmarks<br>~ |  |
| Escape        |           |                           |                       | Data B                    | Entry (F1 - F     | =9)                 |                       |                      |                      | AQTE                   |               | AVETMISS                   | /RAPT                  | Links          |  |

The shortcut keys as shown in the following table.

| Shortcut Key | Outcome                                                                                 |
|--------------|-----------------------------------------------------------------------------------------|
| Esc          | Close: close the current window                                                         |
| F1           | Clients: maintain or search client details.                                             |
| F2           | Enrolments: maintain course enrolments and results.                                     |
| F3           | Enquiries                                                                               |
| F4           | Accredited courses: maintain accredited course structures and units of competency.      |
| F5           | Non-Accredited courses: maintain non- accredited course structures and in-house modules |
| F6           | Training Plans: maintain individual client/enrolment training plans                     |
| F7           | Client companies: setup and maintain client company information.                        |
| F8           | Trainers: setup and maintain trainer and assessor information.                          |
| F9           | Scheduler: calendar based trainer-scheduling tool.                                      |
| F10          | Invoices & Payments: maintain invoices and payments                                     |

Table above - PowerPro shortcut keys

# 2.3. Mandatory fields

Mandatory fields are shown in **red** while optional fields are labelled in **black**. You must enter a value for all mandatory fields in order to save a record in the database.

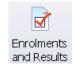

# 3.1. Adding clients to a course

To add clients to a course, first select the course in the course enrolments panel, and then click the **New Enrol** button in the course enrolments panel. The **Enrol clients in a course** screen will open in a new window.

| Image: Description of the Accedent of the Accedent of the Acced                                     | * Poweri<br>Home |            |              |                         |          | n (3.0.1001.1     | 9) - Demo י  | version - [En       | olments and Resi | ılts]                |                             |                       |            |                                         |                               |
|----------------------------------------------------------------------------------------------------|------------------|------------|--------------|-------------------------|----------|-------------------|--------------|---------------------|------------------|----------------------|-----------------------------|-----------------------|------------|-----------------------------------------|-------------------------------|
| Bits       Bits                                                                                                    |                  | Mepurts    |              |                         |          |                   |              |                     |                  | •_ =                 |                             |                       |            |                                         |                               |
| Dr. Correge       Correge       Correge <td></td> <td>20</td> <td></td> <td>-</td> <td></td> <td></td> <td><b>D</b> (</td> <td>•</td> <td></td> <td></td> <td></td> <td></td> <td></td> <td></td> <td></td>                                                                                                    |                  | 20         |              | -                       |          |                   | <b>D</b> (   | •                   |                  |                      |                             |                       |            |                                         |                               |
| Notice Code         Code Display Code of Code         Code Code Code Code Code Code Code Code                                                                                                    | Exit             | Clients    |              |                         | Co       | irses Comp        | Trans Letter |                     |                  | Qualification AQ1    | F Generate                  | Generate              |            |                                         |                               |
| Barbone Landerson       Code       Name Patient       Concept/oppation       Product       Product                                                                                                    |                  |            |              |                         | Data E   | ntry (Escape - F8 | Enrol Clie   | nts in a Cour       | ie               |                      |                             |                       |            |                                         | -                             |
| Work Or Arbitive Pattern Markel (D. Ala Code/Tele       Wirk Fredering Data Code/Tele       Wirk Fredering Data Code/Tele       Wirk Fredering Data Code/Tele       Select clients to enrol from client list         Codow 0       National Code/Tele       Fredering Data Code/Tele       Fredering Data Code/Tele       Select clients to enrol from client list         Codow 0       National Code/Tele       Fredering Data Code/Tele       Fredering Data Code/Tele       Select clients to enrol from client list         Codow 0       Trakation 0       Code/Tele       Fredering Data Code/Tele       Select Clients to enrol from client list         Codow 0       Trakation 0       Code/Tele       Fredering Data Code/Tele       Select Clients to enrol from client list         Codow 0       Trakation 0       Code/Tele       Fredering Data Code/Tele       Select Clients to enrol from client list         Codow 0       Trakation 0       Code/Tele       Fredering Data Code/Tele       Select Clients to enrol from client list         Codow 0       Trakation 0       Code/Tele       Fredering Data Code/Tele       Select Clients to enrol from client list         New Enrol. Lutton to opper       Tele Data Code/Tele Use/Tele SoleCode/Tele Use/Tele SoleCode/Tele Use/Tele SoleCode/Tele Use/Tele SoleCode/Tele Use/Tele SoleCode/Tele Use/Tele SoleCode/Tele Use/Tele SoleCode/Tele Use/Tele SoleCode/Tele Use/Tele SoleCode/Tele Use/Tele SoleCode/Tele Use/Tele Code/Tele Use/Tele SoleCode/Tele Use/Tele SoleCode/Tele Use/Tele                                                                                                    | Enrolment        | s and Resu | ults         |                         |          |                   | 0.1          |                     |                  |                      |                             | st                    |            |                                         |                               |
| Balance         Plane galach (D) Ald Cod/Tells         Code         Garantee         Generation         Description         Code         Garantee         Generation         Code         Garantee         Generation         Code         Garantee         Generation         Code         Garantee         Generation         Code         Garantee         Generation         Garantee         Generation         Garantee         Generation         Garantee         Generation         Garantee         Garantee         Gar                                                                                                    |                  |            |              |                         |          |                   | Lode         | Name F              | attern           |                      |                             |                       |            | Find                                    |                               |
| Contract Div       Material Code       Galance Code       Galance Code       Galance Code       Select Clients to enrol from clients to enrol from clients clients clients to enrol from clients clients to enrol                                                                                   | Active           | Archiv     | ve Path      | ern <u>M</u> atch (ID/N | lat Code | Title):           | <u> </u>     |                     |                  |                      | 11                          |                       |            |                                         | l .                           |
| COUCCOUND         ESSEDID         Determine         Concent         Sessen         Concent         Sessen         Concent         Concent                                                                                                    | Course ID        |            | National Co  | de                      |          | Qualification Lev |              |                     |                  |                      |                             |                       |            |                                         | Select clients to enrol from  |
| 000005       ILTRADIG       A Course<br>0000005       INCOUCTION<br>Watchinger<br>Decima       INCOUCTION<br>Watchinger<br>Decima       INCOURT<br>Watchinger<br>Decima       INCOURT<br>Watchinger<br>Decima       INCOURT<br>Watchinger<br>Decima       INCOURT<br>Watchinger<br>Decima       INCOURT<br>Watchinger<br>Decima       INCOURT<br>Watchinger<br>Decima       INCOURT<br>Watchinger<br>Decima       INCOURT<br>Watchinger<br>Decima       INCOURT<br>Watchinger<br>Decima       INCOURT<br>Watchinger<br>Decima       INCOURT<br>Watchinger<br>Decima       INCOURT<br>Watchinger<br>Decima       Incourt<br>Watchinger<br>Decima       Incourt<br>Watchinger<br>Decima       Incourt<br>Watchinger<br>Decima       Incourt<br>Watchinger<br>Decima       Incourt<br>Watchinger<br>Decima       Incourt<br>Watchinger<br>Decima       Incourt<br>Watchinger<br>Decima       Incourse       Incourse       Incourse       Incourse       Incourse       Incourse       Incourse       Incourse       Incourse       Incourse       Incourse       Incourse                                                                                                    | C000007          |            | BSB51004     |                         |          | Diploma           |              |                     |                  |                      |                             |                       |            |                                         |                               |
| D000000       NUCUCIION       Workings/Shot       00000004       Surfinity       BEESTORIA       Decomposition       Expension       PERLANTLE       PERLANTLE<                                                                                                    | C000006          |            | HLTFA3018    | 3                       |          | A Course          |              |                     |                  |                      |                             |                       |            |                                         | client list                   |
| CO00002 TAA40104 Celficer V   C000001 BSB51004   Delons MIRANT   0000007 ACKSON   0000007 ACKSON   0000007 ACKSON   0000007 ACKSON   0000007 ACKSON   0000007 MANDA   0000007 ACKSON   0000007 ACKSON <td></td> <td></td> <td></td> <td>4</td> <td></td> <td></td> <td></td> <td></td> <td></td> <td></td> <td></td> <td></td> <td></td> <td></td> <td></td>                                                                                                    |                  |            |              | 4                       |          |                   |              |                     |                  |                      |                             |                       |            |                                         |                               |
| COUCCUS BSB51004 Deckors<br>COUCCUS MAXAY UNA UNA UNA SUBJECT BUSINESS SUUT<br>COUCCUS MAXAY EN LEN<br>DECCE SUBJECT BUSINESS SUUT<br>COUCCUS MAXAY EN LEN<br>DECCE SUBJECT BUSINESS SUUT<br>COUCCUS ANALY EN LEN<br>DECCE SUBJECT BUSINESS SUUT<br>COUCCUS ANALY EN LEN<br>DECCE SUBJECT BUSINESS SUUT<br>COUCCUS ANALY EN LEN<br>DECCE SUBJECT BUSINESS SUUT<br>COUCCUS ANALY EN LEN<br>COUCCUS CHANA CHAN LEN<br>COUCCUS CHANA CHAN CHAN<br>COUCCUS CHANA CHAN CHAN<br>COUCCUS CHANA CHAN CHAN<br>COUCCUS CHANA CHAN CHAN<br>COUCCUS CHANA CHAN CHAN<br>COUCCUS CHANA CHAN CHAN<br>COUCUUS CHANA CHAN CHAN<br>COUCUUS CHANA CHAN CHAN CHAN<br>COUCUUS CHANA CHAN CHAN CHAN<br>COUCUUS CHANA CHAN CHAN CHAN<br>COUCUUS CHANA CHAN CHAN CHAN CHAN<br>COUCUUS CHANA CHAN CHAN CHAN CHAN CHAN<br>COUCUUS CHANA CHAN CHAN CHAN CHAN<br>COUCUUS CHANA CHAN CHAN CHAN CHAN CHAN<br>COUCUUS CHANA CHAN CHAN CHAN CHAN CHAN CHAN<br>COUCUUS CHANA CHAN CHAN CHAN CHAN CHAN CHAN CHA                                                                                                    |                  |            |              |                         |          |                   |              |                     |                  |                      |                             |                       |            |                                         |                               |
| New enrol Edd Enrolment   Delete Enrol Clert Delate   0000007 AdX/SNN   PiDMA DIECET BUSINESS SOLUT   0000008 MAI/R   New enrol Edd Enrolment   Delete Enrol Clert Delate   0000001 UERAPAD   PAUL (UNEPECPIED)   0000011 UERAPAD   PAUL (UNEPECPIED)   0000011 UERAPAD   0000011 UERAPAD   PAUL (UNEPECPIED)   0000011 UERAPAD   0000011 UERAPAD   PAUL (UNEPECPIED)   0000011 UERAPAD   0000011 UERAPAD   0                                                                                                    | C000001          |            | BSB51004     |                         |          | Diploma           |              |                     |                  |                      |                             | C. C. Shining Side De |            | THE REAL PROPERTY AND                   |                               |
| New enrol Celer Detail     New enrol Celer Detail     New enrol Celer Detail     Common MANAPAM        New enrol Celer Detail        Celer Detail <td< td=""><td></td><td></td><td></td><td></td><td></td><td></td><td></td><td></td><td></td><td></td><td></td><td>т</td><td></td><td></td><td></td></td<>                                                                                                    |                  |            |              |                         |          |                   |              |                     |                  |                      |                             | т                     |            |                                         |                               |
| New enrol Cde Enrolment   Deter Enrol Clerk Detail   Occording Rink   AMANDA UNEPECT ENSINES SOUT   UNE enrol Clerk Detail   Occording Rink   New Enrol Clerk Detail   Continu Clerk details for existing Clerk Enrol Selected Clerks   Continu Clerk details for existing Clerk Enrol Selected Clerks   Continu Clerk details for existing Clerk Enrol Selected Clerks   Continu Clerk details for existing Clerks Enrol Selected Clerks   Screen Surame   Object Film/ Compound/Spintation Onionion   Detail Streame   Outpect Film/ Compound/Spintation Onionion   Screen Surame   Clerk details of existing Clerks   Enrolmerk Date Strik   Clerk details of existing Clerks   Enrolmerk Date Strik   Clerk details of existing Clerks   Enrolmerk Date Strik   Clerk details of existing Clerks   Enrolmerk Date Strik   Clerk details of existing Clerks   Enrolmerk Date Strik   Enrolmerk Date Strik   Clerk details of existing Clerks   Enrolmerk Date Strik   Enrolmerk Date Strik   Enrolmerk Date Strik   Enrolmerk Date Strik   Enrolmerk Date Strik   Enrolmerk Date Strik   Enrolmerk Date Strik   Enrolmerk Date Strik                                                                                                    |                  |            |              |                         |          |                   |              |                     |                  |                      |                             |                       |            |                                         |                               |
| New enrol Edd Ernolment     New Enrol. button to open<br>Enrol clients in a course<br>screen     Screen     Code     Standame     Given Names     Date of Bithly     Content Clients     Clients to be enrol led in the selected course     Clients to be enrol led in the selected course     Clients     Clients         <                                                                                                    |                  |            |              |                         |          |                   | 00000009     | MARKHEM             | KEN              | E C                  | DIRECT BUSINESS SOLU        | т                     |            |                                         |                               |
| New enrol Edst Enrolment     Debet Enrol     Clefren Delatic     Confine Clefren delatic     Confine Clefren delatic     Confine Cl                                                                                                    |                  |            |              |                         |          |                   | 00000010     | RINE                | AMANDA           | [                    | DIRECT BUSINESS SOLU        | т                     |            |                                         |                               |
| New Enrol. button to open<br>Enrol clients in a course<br>screen       Cordm Client data for existing Clients       Enrol Selected Clients       Coadon         Date of Bitth Company/opprisation<br>Success       Date of Bitth Company/opprisation<br>Date of Bitth Company/opprisation<br>Stream       Drivition       Department       Location       Clients to be enrol led in the<br>selected course         Remove floor endoted bitth       Enrolment Options       Remove floor endoted bitth       Enrolment Options       Enrolment Options         Enrolment Options       Enrolment Options       Enrolment Options       Date of Bitth Company       Enrolment Options                                                                                                    |                  | _          |              |                         |          |                   | 00000011     | JERRARD             | PAUL             |                      | (UNSPECIFIED)               |                       |            |                                         |                               |
| New Enrol. button to open<br>Enrol clients in a course<br>screen Clients in a course Code Sumane Given Name: Date of Bith Company/organisation Division Department Location Clients to be enrol led in the selected course Clients to be enrol led in the selected course | New en           | rol Ec     | dit Enrolmen | Delete Enn              | ol CI    | ent Details       | 00000012     | DIANA               | CRAWLER          | 16 Nov 1972          | <unspecified></unspecified> |                       |            |                                         | 1                             |
| New Enrol. button to open<br>Enrol clients in a course<br>screen                                                                                                    |                  |            |              |                         |          | kawal             | 📃 Confir     | m Client details fo | existing Clients |                      |                             |                       | Enrol S    | elected Clients Create New Client       |                               |
| Screen Clients to be enrolled in the selected course Clients to be enrolled in the selected course Clients to be enrolled to be enrolled in the selected course Clients to be enrolled to be enrolled to be enrolled to be enrolled to be enrolled to be enrolled to be enrolled to be enrolled to be enrolled to be enrolled to be enrolled to be enrolled to be enrolled to be enrolled to be enrolled to be enrolled to be enrolled to be enrolle      | Nev              | v Enro     | ol. but      | tton to d               | open     |                   |              |                     |                  |                      | Clients to be               | molled                |            | , ( , , , , , , , , , , , , , , , , , , | -                             |
| SCREEN                                                                                                    | Enro             | ol clie    | entsin       | acours                  | se       |                   | Code         | Surparpe            | Given Names      | Date of Bitth        | Company/organisation        | Division              | Department | Location                                |                               |
| Remove from endowert latt       Endowert Options       Endowert Options       DK                                                                                                    | sere             | on         |              |                         |          |                   |              |                     |                  |                      |                             |                       |            |                                         | Clients to be enrolled in the |
| Remove from envoluent fat<br>Envolment Dale 31/05/2010  Refreshment OK Cancel                                                                                                    | SULE             | en         |              |                         |          |                   |              |                     |                  |                      |                             |                       |            |                                         | selected course               |
| Envolment Date 31/05/2010 Refreshment Cotons                                                                                                    |                  |            |              |                         |          |                   |              |                     |                  |                      |                             |                       |            |                                         | selected course               |
| Errolment Options Errolment Options OK Cancel                                                                                                    |                  |            |              |                         |          |                   |              |                     |                  |                      |                             |                       |            |                                         | · [                           |
| Errolment Options Errolment Options OK Cancel                                                                                                    |                  |            |              |                         |          |                   |              |                     |                  |                      |                             |                       |            |                                         |                               |
| Errolment Options Errolment Options OK Cancel                                                                                                    |                  |            |              |                         |          |                   |              |                     |                  |                      |                             |                       |            |                                         |                               |
| Errolment Options Errolment Options OK Cancel                                                                                                    |                  |            |              |                         |          |                   |              |                     |                  |                      |                             |                       |            |                                         |                               |
| Errolment Options Errolment Options OK Cancel                                                                                                    |                  |            |              |                         |          |                   |              |                     |                  |                      |                             |                       |            |                                         |                               |
| Envolment Date 31/05/2010 Refreshment Cotons                                                                                                    |                  |            |              |                         |          |                   |              |                     |                  |                      |                             |                       |            |                                         |                               |
| Envolment Date 31/05/2010 Refreshment Colorns                                                                                                    |                  |            |              |                         |          |                   |              |                     |                  |                      |                             |                       |            |                                         | -                             |
| Entodnierk Dale 31/05/2010 Refreshment Cancel                                                                                                    |                  |            |              |                         |          |                   |              |                     |                  |                      |                             |                       |            | Remove from enrolment list              |                               |
| Entodnierk Dale 31/05/2010 Refreshment Cancel                                                                                                    |                  |            |              |                         |          |                   |              |                     |                  |                      | Enrolment O                 | ptions                |            |                                         |                               |
| DK Cancel                                                                                                    |                  |            |              |                         |          |                   | Enclosed     | Date 31/05          | 2010             | Refresh              |                             |                       |            |                                         |                               |
|                                                                                                    |                  |            |              |                         |          |                   | Lindendry    |                     | 2010             |                      |                             |                       |            | OK Cancel                               | -                             |
|                                                                                                    |                  |            |              |                         |          |                   |              |                     |                  |                      |                             |                       |            | Calcer                                  |                               |
|                                                                                                    |                  |            |              |                         |          |                   |              |                     |                  |                      |                             |                       |            |                                         |                               |
|                                                                                                    | 1                |            |              |                         |          |                   |              |                     |                  |                      |                             |                       |            |                                         |                               |
| 3.0.1001.19 - DEMO RTOADM READ/WRITE Courses: 5 Active: 5 Last batch: 2008/2009 10:35                                                                                                    | 3.0.1001.1       | 9 - DEMO   | RTG          | ADM                     | READ/    | WRITE             | Courses: 5   | Activ               | e: 5 Last bat    | ch: 20/08/2009 10:35 | 1                           |                       |            |                                         |                               |

#### Figure above - Enrol clients in a course screen

Select the clients to enrol from the client list (top section of the screen), and click the **Enrol Selected Clients** button to add them to the clients to be enrolled list (bottom section of the screen).

You can search for the client using the **Find** function. Enter the surname (or part of it) in the **Name Pattern** box and click the **Find** button to find any matches.

If you do not find the client in the list it means this is a new client and therefore needs to be entered in the database. Click on **Create New Client** button. The New client screen will open in a new window. See the next section (*Adding a new client to the system*) for further information.

Use the **Enrolment Date** field to set the date of enrolment for all clients you are about to enrol.

Once you have finished adding clients to the clients to be enrolled list, click the **OK** button.

If the course contains optional units, the **Select optional units** screen will appear after you have clicked the **OK** button. Select the optional units that apply to the client(s) you are enrolling by checking the corresponding checkboxes:

|                 |         | Course                                                                                 |  |
|-----------------|---------|----------------------------------------------------------------------------------------|--|
| C000002         | Train   | ing and Assessment                                                                     |  |
| elect Unit Code |         | Unit Name                                                                              |  |
| Client : DIANA, | CRAWLER |                                                                                        |  |
| 🕑 BSBAUD4       | -02A    | Participate in a quality audit                                                         |  |
| BSBCMN4         | 104A    | Develop teams and individuals                                                          |  |
| 🕑 BSBCMN4       | 105A    | Analyse and present research information                                               |  |
| BSBCMN4         | A204    | Promote products and services                                                          |  |
| 🕑 BSBMKG4       | 106A    | Build client relationships                                                             |  |
| M TAADEL4       | 02A     | Facilitate group-based learning                                                        |  |
| 📃 TAADEL4       | 05A     | Coordinate and facilitate distance-based learning                                      |  |
| E TAAENV4       | 04A     | Develop innovative ideas at work                                                       |  |
| TAALLN4         | D1A     | Address language, literacy and numeracy issues within learning and assessment practice |  |
| E TAATAS4       | 01A     | Maintain information requirements of training and/or assessment organisations          |  |
|                 |         |                                                                                        |  |
|                 |         |                                                                                        |  |

#### Figure above - Select optional units screen

All the clients you selected will now appear in the course enrolments panel for the selected course.

# **3.2.** Adding a new client to the system

As mentioned above, you can create a client on the fly when you are enrolling them into a course. The client details panel will appear as per image below:

| New Client          |                             |               |              |                   |              |        |              |
|---------------------|-----------------------------|---------------|--------------|-------------------|--------------|--------|--------------|
| Save                | Cancel                      |               |              |                   |              |        |              |
| Main Other contacts | AVETMISS Vet Fe             | e-Help Previo | us Employers |                   |              |        |              |
| Code/ID             |                             |               | Secondary ID |                   |              |        |              |
| Sumame              |                             |               | Title        | ×                 |              |        |              |
| Given names         |                             |               |              |                   |              |        | No Photo     |
| Preferred name      |                             |               |              |                   |              |        | assigned     |
| Building name       |                             |               |              |                   |              |        |              |
| Flat/Unit details   |                             |               |              |                   |              |        |              |
| Street/Lot No.      |                             | Street name   |              |                   | Custom field |        | Client Photo |
| Suburb/Town         |                             |               |              | 💌 Postcode Lookup | Balance      | \$0.00 |              |
| Postcode            | State                       | WA            |              | -                 |              |        |              |
| Company             | <unspecified></unspecified> |               |              |                   | Notes        |        |              |
| Division            | <unspecified></unspecified> |               |              |                   |              |        | A            |
| Department          | <unspecified></unspecified> |               |              |                   |              |        |              |
| Location            | <unspecified></unspecified> |               |              |                   |              |        |              |
| Occupation          | <unspecified></unspecified> |               |              |                   |              |        |              |
| Date of Birth       |                             | ~             | G            | iender 💽          |              |        |              |
| Phone: Home         | $\bigcirc$                  | Work ()       | M            | obile             |              |        |              |
| Fax                 | $\bigcirc$                  | Email         |              |                   |              |        | ~            |
|                     |                             |               |              |                   |              |        |              |

#### Figure above – New Client

Fill in all mandatory fields (labelled in red) and any other fields as relevant.

To move across fields, use the mouse, the **Tab** key or the **enter** key. To enter additional data (e.g. postal address, AVETMISS/RAPT data) select the corresponding tab at the top of the client window.

Some fields are shown as a dropdown list of existing values. For example, the **Companies** field enables you to select one of the client companies that have already been added to the database. Alternatively, you can add a new client company by clicking the green + button to the right of this field to bring up the **Client companies** screen.

| Company               | <unspecified></unspecified> |   | Add new company button |
|-----------------------|-----------------------------|---|------------------------|
| Division              | <unspecified></unspecified> |   |                        |
| Department            | DIRECT BUSINESS SOLUTIONS   |   |                        |
| Location              | MANAGEMENT SOLUTIONS        | ă |                        |
|                       | OUTDOORSHOTS                |   |                        |
| Occupation            | THE STEPPING RDOS           |   |                        |
| Company dropdown list |                             |   |                        |

Figure above - Assigning a company to a client

Use the **Other contacts** tab to set postal address and/or emergency contacts for the client.

| New Client                |                                  |              |                       |                                     |              |
|---------------------------|----------------------------------|--------------|-----------------------|-------------------------------------|--------------|
| Save <u>C</u> an          | cel                              |              |                       |                                     |              |
| Main Other contacts AVETM | IISS Vet Fee-Help Previous Emplo | yers         |                       |                                     |              |
| Postal Address            |                                  |              | Usual Residencial Add | ress (Used for AVETMISS 7 reporting | )            |
| Care of                   |                                  | Same as main |                       |                                     | Same as main |
| Building name             |                                  |              | Building name         |                                     |              |
| Flat/Unit details         |                                  |              | Flat/Unit details     |                                     |              |
| Street/Lot No.            | Street name                      |              | Street/Lot No.        | Street name                         |              |
| PO BOX                    |                                  |              |                       |                                     |              |
| Suburb/Town               |                                  |              | Suburb/Town           |                                     |              |
| Postcode                  | State                            | ~            | Postcode              | State                               | <b>~</b>     |
| Country                   |                                  | <b>*</b>     |                       |                                     |              |
| Emergency Contacts        |                                  |              | l                     |                                     |              |
| Contact name              |                                  |              | Overseas Contact      |                                     |              |
| Relationship              |                                  |              | Relationship          |                                     |              |
| Phone                     |                                  |              | Overseas Phone        |                                     |              |
| Email                     |                                  |              | Overseas Email        |                                     |              |
|                           |                                  |              |                       |                                     |              |
|                           |                                  |              |                       |                                     |              |
|                           |                                  |              |                       |                                     |              |

Figure above – Other contacts tab

Select the **AVETMISS** tab to enter relevant AVETMISS data for this client:

| Save <u>C</u> ancel                |                            |                                       |
|------------------------------------|----------------------------|---------------------------------------|
| n Other contacts AVETMISS Vet      | ee-Help Previous Employers |                                       |
| Gender                             | Unique Student Id (USI)    | WA Specific Fields                    |
| Country of birth                   | Australia                  | Education Identifier                  |
| Language other than English at hom |                            | English is main Lang. 🕑               |
| Proficiency in English             |                            | Region                                |
| Indigenous status                  |                            | Remoteness                            |
| Disability                         | NO DISABILITY              |                                       |
| Highest school level completed     |                            |                                       |
| Year higher school level completed | Currently at school 📃      | QLD Specific Fields                   |
| Prior qualifications               |                            | Learner Unique ID                     |
| Prior Education achievement flag   | NO                         | VIC Charifa Fields                    |
| Employment category/status         |                            | VIC Specific Fields                   |
| Study reason                       |                            | Vic Student No                        |
|                                    |                            | New to the Victorian Education System |
| Centrelink Number (CRN)            |                            |                                       |
| Job Seeker Number                  |                            |                                       |

Figure above – Client AVETMISS details

Note: the relevant AVETMISS fields are **Gender** and from **Country of Birth** down to **Study reason**.

# **3.3.** Updating client results

To award results by client, select the relevant course from the course list panel, then click the **Bulk** button and choose the **Resulting & Dates – by Client** option:

| New         | Enrolment Edit Enrolment                       | 10dify Units Client                                         | Details | Bulk Course data Outcome                                                                              |
|-------------|------------------------------------------------|-------------------------------------------------------------|---------|----------------------------------------------------------------------------------------------------|
| Book        | Client Name<br>BONE, STEVE                     | Company/Organisati<br>SUPER ORGANISATIO                     |         | <ul> <li>Resulting &amp; Dates - by Client</li> <li>Resulting &amp; Dates - by Unit/Module</li> </ul> |
| ×<br>×<br>× | DANN, JESSE<br>DORES, MARIA<br>SPENCER, JANINE | <unspecified><br/>BIG COMPANY<br/>VICTOR TECK</unspecified> |         | Add Optional Units<br>Contact Log<br>Funding Source                                                   |
| ~           | TUMB, FIN                                      | SUPER ORGANISATIO                                           |         | Tuition Fees<br>RAPT Export flag                                                                      |
|             |                                                |                                                             |         | Invoicing<br>My Fields                                                                                |

Figure above – Bulk resulting by Client

The **Bulk resulting** screen will appear:

|         | e BONE,  | STEVE                                       |             | Client ID 20131962     | Next Client |
|---------|----------|---------------------------------------------|-------------|------------------------|-------------|
|         |          | Unit/Module list fo                         | this Client |                        |             |
| : Code  |          | Unit/Module Name Trainer                    | Start       | Current Outcome/Result | Out. Date   |
| AUROO   | 0108A    | Carry out maintenance and/or component se   | 01/11/2013  | Competent              | 22/11/201   |
| AUROO   | )208B    | Carry out Maintenance Operations            | 01/11/2013  |                        |             |
| AUR01   | 1170A    | Service engines and associated engine compo | 01/11/2013  | Competent              | 22/11/201   |
| AUR03   | 8166A    | Repair petrol fuel systems                  | 01/11/2013  | Competent              | 22/11/201   |
| AUR03   | 3170A    | Service petrol fuel systems                 | 01/11/2013  | Competent              | 22/11/20:   |
| AUR03   | 3666A    | Repair diesel fuel systems/components       | 01/11/2013  |                        |             |
| AUR03   | 3670A    | Service diesel fuel injection systems       | 01/11/2013  |                        |             |
| AUR05   | 5166A    | Repair exhaust systems                      | 01/11/2013  |                        |             |
| AUR06   | 6454     | Overhaul transmissions (manual)             |             |                        |             |
| //0//00 | 10 10n   | overhadi dansmissions (mandal)              | 01/11/2013  |                        |             |
| AUR06   |          | Repair transmissions (manual)               | 01/11/2013  |                        |             |
|         |          | · · · · ·                                   |             |                        |             |
| AURO6   | Select N | Repair transmissions (manual)               |             |                        |             |
| AURO6   | Select N | Repair transmissions (manual)               |             |                        |             |

- Figure above The bulk resulting by Client window
  - 1. Check the boxes in the **Set** column for each unit/module you want to update. Click the **Select All** button to check all the checkboxes if required.
  - 2. Check the box to Set Outcome and Outcome Date.
  - 3. Select the outcome/result (defaults to "Competent") from the list and specify the result date.
  - 4. Click the **Set** button to apply changes.

To update other results for other units or modules for this client, repeat the above steps. Once you have finished updating results for the client you can navigate to the next client in the course by clicking on the **Next Client** button.

# 3.4. Modifying client units selection

Courses are often made of mandatory and optional units. Mandatory units are for everyone in the course while optional units can be selected differently for each client. To modify the optional units for a client please do as follows:

|        |             |                |                                                                                                    |                         |                 |    |                             | Enrolments against this Course                              |          |
|--------|-------------|----------------|----------------------------------------------------------------------------------------------------|-------------------------|-----------------|----|-----------------------------|-------------------------------------------------------------|----------|
| New    | Enrolment   | Edit Enrolment | Modify Units                                                                                                    | Client Details          | Bulk            | -  | Course data Outcomes & Date | S Units of Study Workflow VET-Fee-Help Attendance AVETMIS   | SS (ACT) |
| Book   | Client Name |                | mpar                                                                                                    | dify Optional Units for | selected Client |    | Dutcomes 💽 🚺                |                                                             |          |
| 1      | BONE, STE   | /E             | SUPER ORG.                                                                                                    | ANISATIC 19/11/201      | 3 N,            | Ά  | Code                        | Unit/Module Name                                            | M/O      |
| 1      | DANN, JESS  | SE 🖌           | <unspecif< td=""><td>IED&gt;</td><td>12/02/2014N/</td><td>'A</td><td>AUR00108A</td><td>Carry out maintenance and/or component servicing operations</td><td>•</td></unspecif<> | IED>                    | 12/02/2014N/    | 'A | AUR00108A                   | Carry out maintenance and/or component servicing operations | •        |
| 1      | DORES, MA   | RIA            | BIG COMPAN                                                                                                    | 4Y                      | 31/01/2014N/    | 'A | AUR00208B                   | Carry out Maintenance Operations                            | •        |
| $\sim$ | SPENCER, 3  | JANINE 🗸       | VICTOR TEC                                                                                                    | CK                      | N,              | 'A | AUR01170A                   | Service engines and associated engine components            | •        |
| 1      | TUMB, FIN   |                | SUPER ORG                                                                                                    | ANISATI                 | N,              | Ά  | AUR03166A                   | Repair petrol fuel systems                                  | •        |
|        |             |                |                                                                                                    |                         |                 |    | AUR03170A                   | Service petrol fuel systems                                 | •        |
|        |             |                |                                                                                                    |                         |                 |    | AUR03666A                   | Repair diesel fuel systems/components                       | •        |
|        |             |                |                                                                                                    |                         |                 |    | AUR03670A                   | Service diesel fuel injection systems                       | •        |
|        |             |                |                                                                                                    |                         |                 |    | AUR05166A                   | Repair exhaust systems                                      | •        |
|        |             |                |                                                                                                    |                         |                 |    | AUR06645A                   | Overhaul transmissions (manual)                             | •        |
|        |             |                |                                                                                                    |                         |                 | -  | AUR06666A                   | Repair transmissions (manual)                               | •        |

#### Figure above – Modifying Client units

- 1. Highlight the relevant client (*Spencer, Jane* in the example above).
- 2. Click on Modify Units.
- 3. The Select Optional Units window pops up:

| Select Optional Units     |                                 |
|---------------------------|---------------------------------|
|                           | Course                          |
| C005014 AU                | utomotive                       |
| Select Unit Code          | Unit Name                       |
| □ Client: SPENCER, JANINE |                                 |
| AUR05166A                 | Repair exhaust systems          |
| MUR06645A                 | Overhaul transmissions (manual) |
| AUR06666A                 | Repair transmissions (manual)   |
|                           |                                 |
|                           |                                 |
|                           |                                 |
|                           |                                 |
|                           |                                 |
|                           |                                 |
| Check All Check Non       | e Done                          |

4. Check the boxes for the relevant units and click on **Done**.

**NOTE**: Removing an optional unit from the client enrolment will drop the student result (if any) for that unit.

cord will be saved in the database.

# 3.5. Printing Certificates and Statements of Attainment

To print Certificates and Statements of Attainment you need to conduct a **qualification check**. This checks if the clients have completed the units required for a Qualification (e.g. "Diploma of Business"). The units required are specified in Qualification rules area of the system which is beyond the scope of this document.

To carry out a qualification check, right-click on the Course (within Enrolments and Results) and select the relevant option:

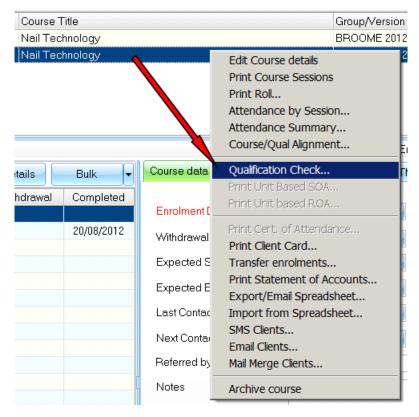

Figure above - Checking course participants against a qualification rule

A new window will pop-up showing all participants in the course flagged with a red cross or a yellow star. The yellow star sign indicates students eligible for a Certificate (and for a Transcript of Results):

| Qualification Check                |                |               |                 |                 |        |                 |                   |       |
|------------------------------------|----------------|---------------|-----------------|-----------------|--------|-----------------|-------------------|-------|
|                                    |                |               |                 | Scope           |        |                 |                   |       |
|                                    |                |               |                 |                 |        |                 |                   |       |
| Client Scope:                      | All Clients e  | nrolled in Co | urse: C0000     | 01-Nail Techn   | iology |                 |                   |       |
|                                    |                |               |                 |                 |        |                 |                   |       |
|                                    |                |               |                 | Qualification   | Rule   |                 |                   |       |
|                                    |                |               |                 |                 |        | List Inactive Q | ualification Rule | s 📃   |
| Select Qualification Rule          | Certificate II | in Nail Tech  | inology (WR     | B20104)         |        |                 |                   | *     |
|                                    |                |               | 55 (            | ,               |        |                 |                   |       |
| Olie web le wee                    |                | 0             |                 | T-1-146-        |        |                 |                   |       |
| Client Name<br>COSTEX, LIZ         |                | Core<br>0/10  | Elective<br>1/2 | Total Mis<br>11 |        | <br>            |                   |       |
| CRAWLER, DIANA                     |                | 10/10         | 2/2             | 0               |        |                 |                   |       |
| DINO, SHARON                       |                | 0/10          | 1/2             | 11              |        |                 |                   |       |
| CORES, MARIA                       |                | 0/10          | 1/2             | 11              |        |                 |                   |       |
| KHILL, SARAH                       |                | 0/10          | 1/2             | 11              |        |                 |                   |       |
| KALPINSKY, JANINE                  |                | 0/10          | 1/2             | 11              |        |                 |                   |       |
| MARTINEZ, MONICA                   |                | 0/10          | 1/2             | 11              |        |                 |                   |       |
| MARY, ROSE                         |                | 0/10          | 1/2             | 11              |        |                 |                   |       |
| KMONKEY, JANE<br>KRIPPER, SAMANTHA |                | 0/10<br>0/10  | 1/2<br>1/2      | 11<br>11        |        |                 |                   |       |
| SMART, ALISON                      |                | 0/10          | 1/2             | 11              |        |                 |                   |       |
| SPINER, MOONA                      |                | 0/10          | 1/2             | 11              |        |                 |                   |       |
|                                    |                | -1            | .,=             |                 |        |                 |                   |       |
|                                    |                |               |                 |                 |        |                 |                   |       |
|                                    |                |               |                 |                 |        |                 |                   |       |
|                                    |                |               |                 |                 |        |                 |                   |       |
|                                    |                |               |                 |                 |        |                 |                   |       |
|                                    |                |               |                 |                 |        |                 |                   |       |
|                                    |                |               |                 |                 |        |                 |                   |       |
|                                    |                |               |                 |                 |        |                 |                   |       |
|                                    |                |               |                 |                 |        |                 |                   |       |
|                                    |                |               |                 |                 |        |                 |                   |       |
|                                    |                |               |                 |                 |        |                 |                   |       |
|                                    |                |               |                 |                 |        |                 |                   |       |
|                                    |                |               |                 |                 |        |                 |                   |       |
|                                    |                |               |                 |                 |        |                 |                   |       |
|                                    |                |               |                 |                 |        |                 |                   |       |
|                                    |                |               |                 |                 |        |                 |                   |       |
|                                    |                |               |                 |                 |        |                 |                   |       |
| Re-calculate All                   | Print          | AQF Docum     | nent 🗸 🗸        |                 |        |                 |                   |       |
|                                    |                |               |                 |                 |        |                 |                   | Close |
|                                    |                |               |                 |                 |        |                 |                   | Close |

Figure above – Qualification check for a group of students

Clients flagged with a red cross are not eligible for a certificate (Qualification) but may be eligible for a Statement of Attainment if they have completed at least one unit from the Qualification. Please see table below:

| Symbol | Meaning                     | Notes                                                                                                    |
|--------|-----------------------------|----------------------------------------------------------------------------------------------------|
| *      | Qualification completed     | Client is eligible for a <b>Certificate and a Transcript of Results</b> for this Qualification.                                                                   |
| ×      | Qualification not completed | Client is eligible for a <b>Statement of Attainment</b> if he/she has<br>achieved at least one unit of this Qualification (as per relevant<br>Qualification Rule. |

Table above –Qualification check symbols

To print Certificates, Statements of Attainment and Transcripts of Results press the **Print AQF Document** dropdown button and select the relevant option from the menu:

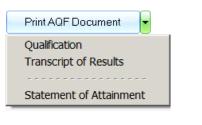

Figure above – Printing AQF Documents

Selecting **Qualification** from the above menu will bring up a new window listing only Clients (from this course/group) eligible for that document. Adjust the Client selection using the **select** checkbox column if required:

| ent selectior | 1              |                                   |                | _        |
|---------------|----------------|-----------------------------------|----------------|----------|
| Client ID     | Client Name    | Company                           | Date Completed | Sele     |
| 00000003      | CRAWLER, DIANA | <ul><li>UNSPECIFIED&gt;</li></ul> | 20/08/2012     | ×        |
|               |                |                                   |                |          |
|               |                |                                   |                |          |
|               |                |                                   |                |          |
|               |                |                                   |                |          |
|               |                |                                   |                |          |
|               |                |                                   |                |          |
|               |                |                                   |                |          |
|               |                |                                   |                |          |
|               |                |                                   |                |          |
|               |                |                                   |                |          |
|               |                |                                   |                |          |
|               |                |                                   |                |          |
|               |                |                                   |                |          |
|               |                |                                   |                |          |
|               |                |                                   |                |          |
|               |                |                                   |                |          |
|               |                |                                   |                |          |
|               |                |                                   |                |          |
|               |                |                                   |                |          |
|               |                |                                   |                |          |
|               |                |                                   |                |          |
|               |                |                                   | Select All     | lear All |
|               |                |                                   | ОК             | Cancel   |

Figure above – Adjust Client selection before printing certificates

This example is quite straight-forward – there is only one eligible client. Press **OK** to proceed. A new window (**Select Document Template**) allows you to select the template to be used as well as the option of attaching a copy of the document to the Client record in PowerPro:

| Select Document Template                                                                               |                          |
|----------------------------------------------------------------------------------------------------|--------------------------|
| Path: D:\pedro\Avetmiss\3.0\server-install\deploy                                                      | Atemplates\Qualification |
| ■ Qualification.doc Traineeship Qualification.doc       Select a template based on the required layout | Template location        |
| Option to attach a document copy to<br>the Client's record in PowerPro                                 |                          |
| Options                                                                                                |                          |
| Attach Document as: PDF  PDF                                                                           |                          |
| Word Document<br>Do not attach                                                                         | OK Cancel                |

Figure above – User options when printing certificates

Finally press **OK** to generate the Certificate(s) as per Client selection and user options.

Use the procedure described above, and select the relevant option from the **Print AQF Document** menu to print Statements of Attainment and Transcripts of results.

### **3.6.** Attaching documents to a client/enrolment

PowerPro RTO allows for document uploading. These documents are stored within the database and are linked to the client or to the client enrolment.

To attach documents against a student enrolment please do as follows:

| Enrolments                                                                                                    | and Results                                                                     |                                                                                                    |                                                        |                                              |                                                                                                    |                       |                   |                                |                             |             |                    |                               |
|----------------------------------------------------------------------------------------------------|---------------------------------------------------------------------------------|----------------------------------------------------------------------------------------------------|--------------------------------------------------------|----------------------------------------------|----------------------------------------------------------------------------------------------------|-----------------------|-------------------|--------------------------------|-----------------------------|-------------|--------------------|-------------------------------|
| Active                                                                                                    | ID/Nat Code/T                                                                   | itle Group/Ver                                                                                                    | sion Surname, Giv                                      | ven Names                                    | State/Ten                                                                                                  | itory Course Dat      | ite               |                                |                             |             |                    |                               |
| 🔲 Archive                                                                                                    | ed AUR                                                                          |                                                                                                    | <all clients=""></all>                                 |                                              | <all state<="" th=""><th>es&gt; 💌</th><th><b>*</b></th><th></th><th></th><th></th><th></th><th></th></all> | es> 💌                 | <b>*</b>          |                                |                             |             |                    |                               |
| Course ID                                                                                                    | National Code                                                                   | Qualification Le                                                                                                    | el Program n                                           | ame                                          |                                                                                                    | △ Group/V             | /ersion           |                                | Start Date                  | End Date    | Trainer(s)         | Course Type                   |
| 005021                                                                                                    | AUR 20109                                                                       | Certificate II                                                                                                    | Automotiv                                              | e                                            |                                                                                                    | GER ALD               | TON VFH           | 0                              | 3 Mar 2014                  | 21 Apr 2014 |                    | Public                        |
| 005014                                                                                                    | AUR 20109                                                                       | Certificate II                                                                                                    | Automotiv                                              | e                                            |                                                                                                    | GERALD                | TON VFH           | 0                              | 1 Nov 2013                  | 20 Dec 2013 |                    | Public                        |
| 005018                                                                                                    | AUR 21612                                                                       | Certificate II                                                                                                    | Automotiv                                              | e Driveline System                           | Technology                                                                                                 | GERALD'               | TON 2012          | 1                              | 6 Jul 2012                  | 03 Sep 2012 |                    | Public                        |
| Jew Enroln                                                                                                    | ment Edit Enrolment                                                             | Modify Linits                                                                                                    | Client Details                                         | Bulk                                         | Course data Ou                                                                                             | tromes & Dates        |                   | nents against thi              |                             |             | ) RAPT Invoices (  | Contact Log Doguments My Fie  |
| -                                                                                                    | ment Edit Enrolment                                                             | Modify Units                                                                                                    | Client Details                                         | Bulk                                         | 2                                                                                                    | r r                   | Inits of Study Wo | rkflow VET-Fee-                | Help Attendan               |             | .) RAPT Invoices C | Contact Log Documents My Fiel |
| Book Client                                                                                                    | t Name                                                                          | Company/Org                                                                                                    | anisati Withdrawal                                     | Completed                                    | Course data Ou<br>Attach Docs                                                                              | r r                   |                   |                                |                             |             | ) RAPT Invoices C  | Contact Log Documents My Fiel |
| Sook Client                                                                                                    | t Name<br>SS, JOE                                                               | Company/Org<br><unspecifie< td=""><td>anisati Withdrawal<br/>D&gt;</td><td>Completed N/A</td><td>2</td><td>Edit details</td><td>Inits of Study Wo</td><td>rkflow VET-Fee-<br/>Export Doc.</td><td>Help Attendan</td><td></td><td>) RAPT Invoices C</td><td>Contact Log Documents My Fiel</td></unspecifie<>                                                                                                    | anisati Withdrawal<br>D>                               | Completed N/A                                | 2                                                                                                    | Edit details          | Inits of Study Wo | rkflow VET-Fee-<br>Export Doc. | Help Attendan               |             | ) RAPT Invoices C  | Contact Log Documents My Fiel |
| 300k Client<br>✓ BLOG<br>? COST                                                                                                    | t Name<br>GS, JOE<br>FA, MIGUEL                                                 | Company/Ord<br><unspecifie<br><unspecifie< td=""><td>anisati Withdrawal<br/>D&gt;<br/>D&gt;</td><td>Completed<br/>N/A<br/>N/A</td><td>Attach Docs<br/>File Name</td><td>Edit details<br/>Docum</td><td>Inits of Study Wo</td><td>rkflow VET-Fee-<br/>Export Doc.</td><td>Help Attendan<br/>Delete Doc</td><td></td><td>) RAPT Invoices C</td><td></td></unspecifie<></unspecifie<br>                                                                                                    | anisati Withdrawal<br>D><br>D>                         | Completed<br>N/A<br>N/A                      | Attach Docs<br>File Name                                                                                   | Edit details<br>Docum | Inits of Study Wo | rkflow VET-Fee-<br>Export Doc. | Help Attendan<br>Delete Doc |             | ) RAPT Invoices C  |                               |
| 300k Client<br>BLOG<br>COST<br>COST                                                                                                    | t Name<br>SS, JOE<br>FA, MIGUEL<br>FEX, LIZ                                     | Company/Ord<br><unspecifie<br><unspecifie<br><unspecifie< td=""><td>anisati Withdrawal<br/>D&gt;<br/>D&gt;<br/>D&gt;</td><td>Completed<br/>N/A<br/>N/A<br/>N/A</td><td>Attach Docs<br/>File Name<br/>Admin Docume</td><td>Edit details<br/>Docum</td><td>Inits of Study Wo</td><td>rkflow VET-Fee-<br/>Export Doc.</td><td>Help Attendan<br/>Delete Doc</td><td></td><td>C) RAPT Invoices C</td><td></td></unspecifie<></unspecifie<br></unspecifie<br>                                                                                                    | anisati Withdrawal<br>D><br>D><br>D>                   | Completed<br>N/A<br>N/A<br>N/A               | Attach Docs<br>File Name<br>Admin Docume                                                                   | Edit details<br>Docum | Inits of Study Wo | rkflow VET-Fee-<br>Export Doc. | Help Attendan<br>Delete Doc |             | C) RAPT Invoices C |                               |
| Client<br>BLOG<br>COST<br>COST                                                                                                    | I: Name<br>SS, JOE<br>FA, MIGUEL<br>FEX, LIZ<br>WLER, DIANA                     | Company/Ord<br><unspecifie<br><unspecifie<br><unspecifie<br><unspecifie<br><unspecifie< td=""><td>anisati Withdrawal<br/>D&gt;<br/>D&gt;<br/>D&gt;<br/>D&gt;<br/>D&gt;</td><td>Completed<br/>N/A<br/>N/A<br/>N/A<br/>N/A</td><td>Attach Docs<br/>File Name</td><td>Edit details<br/>Docum</td><td>Inits of Study Wo</td><td>rkflow VET-Fee-<br/>Export Doc.</td><td>Help Attendan<br/>Delete Doc</td><td></td><td>) RAPT Invokces (</td><td></td></unspecifie<></unspecifie<br></unspecifie<br></unspecifie<br></unspecifie<br>                                    | anisati Withdrawal<br>D><br>D><br>D><br>D><br>D>       | Completed<br>N/A<br>N/A<br>N/A<br>N/A        | Attach Docs<br>File Name                                                                                   | Edit details<br>Docum | Inits of Study Wo | rkflow VET-Fee-<br>Export Doc. | Help Attendan<br>Delete Doc |             | ) RAPT Invokces (  |                               |
| Client<br>BLOG<br>COST<br>COST<br>CRAV                                                                                                   | t Name<br>SS, JOE<br>FA, MIGUEL<br>TEX, LIZ<br>MLER, DIANA<br>D, SHARON         | Company/Ord<br><unspecifie<br><unspecifie<br><unspecifie<br><unspecifie<br><unspecifie< td=""><td>anisati Withdrawal<br/>D&gt;<br/>D&gt;<br/>D&gt;<br/>D&gt;<br/>D&gt;<br/>D&gt;</td><td>Completed<br/>N/A<br/>N/A<br/>N/A<br/>N/A<br/>N/A</td><td>Attach Docs<br/>File Name<br/>Admin Docume</td><td>Edit details<br/>Docum</td><td>Inits of Study Wo</td><td>rkflow VET-Fee-<br/>Export Doc.</td><td>Help Attendan<br/>Delete Doc</td><td></td><td>) RAPT Invoices C</td><td></td></unspecifie<></unspecifie<br></unspecifie<br></unspecifie<br></unspecifie<br> | anisati Withdrawal<br>D><br>D><br>D><br>D><br>D><br>D> | Completed<br>N/A<br>N/A<br>N/A<br>N/A<br>N/A | Attach Docs<br>File Name<br>Admin Docume                                                                   | Edit details<br>Docum | Inits of Study Wo | rkflow VET-Fee-<br>Export Doc. | Help Attendan<br>Delete Doc |             | ) RAPT Invoices C  |                               |
| Book     Client       ✓     BLOG       ?     COST       ✓     COST       ✓     COST       ✓     CRAVI       ✓     DINO       ✓     HILL, | KName<br>SS, JOE<br>FA, MIGUEL<br>FEX, LIZ<br>MLER, DIANA<br>D, SHARON<br>SARAH | Company/Org<br><unspecifie<br><unspecifie<br><unspecifie<br><unspecifie<br><unspecifie<br>BIG COMPANY</unspecifie<br></unspecifie<br></unspecifie<br></unspecifie<br></unspecifie<br>                                                                                                    | anisati Withdrawal<br>D><br>D><br>D><br>D><br>D><br>D> | Completed<br>N/A<br>N/A<br>N/A<br>N/A<br>N/A | Attach Docs<br>File Name<br>Admin Docume                                                                   | Edit details<br>Docum | Inits of Study Wo | rkflow VET-Fee-<br>Export Doc. | Help Attendan<br>Delete Doc |             | D) RAPT Invoices C |                               |
| Sook Client<br>Sook Client<br>BLOG<br>COST<br>COST<br>CRAVI<br>CRAVI<br>HILL,<br>MIKAN                                                   | t Name<br>SS, JOE<br>FA, MIGUEL<br>TEX, LIZ<br>MLER, DIANA<br>D, SHARON         | Company/Ord<br><unspecifie<br><unspecifie<br><unspecifie<br><unspecifie<br><unspecifie< td=""><td>anisati Withdrawal<br/>D&gt;<br/>D&gt;<br/>D&gt;<br/>D&gt;<br/>D&gt;<br/>D&gt;</td><td>Completed<br/>N/A<br/>N/A<br/>N/A<br/>N/A<br/>N/A</td><td>Attach Docs<br/>File Name<br/>Admin Docume</td><td>Edit details<br/>Docum</td><td>Inits of Study Wo</td><td>rkflow VET-Fee-<br/>Export Doc.</td><td>Help Attendan<br/>Delete Doc</td><td></td><td>) RAPT Invokes (</td><td></td></unspecifie<></unspecifie<br></unspecifie<br></unspecifie<br></unspecifie<br>  | anisati Withdrawal<br>D><br>D><br>D><br>D><br>D><br>D> | Completed<br>N/A<br>N/A<br>N/A<br>N/A<br>N/A | Attach Docs<br>File Name<br>Admin Docume                                                                   | Edit details<br>Docum | Inits of Study Wo | rkflow VET-Fee-<br>Export Doc. | Help Attendan<br>Delete Doc |             | ) RAPT Invokes (   |                               |

#### Figure above – Attaching documents to a Client enrolment

- 1. Highlight the relevant client (*Hill, Sarah* in the example above).
- 2. Open the **Documents** tab.

- 3. Press the Attach Docs button (or drag and drop files from windows explorer).
- 4. The Multiple Document Attachment window comes up:

| Multiple Document Atta | chment               |                                           |                      |          |
|------------------------|----------------------|-------------------------------------------|----------------------|----------|
|                        |                      | Details                                   |                      |          |
| Client Name            | HILL, SARAH          |                                           |                      |          |
| Course                 | Certificate II - Aut | omotive Driveline System Technology       |                      | *        |
| Course                 |                      |                                           |                      |          |
| Documents/Files        | Select Documer       | nts/Files                                 |                      |          |
| 1                      | 1                    |                                           |                      |          |
|                        | -                    |                                           |                      |          |
|                        |                      |                                           |                      |          |
|                        |                      |                                           |                      |          |
|                        |                      |                                           |                      |          |
|                        |                      |                                           |                      |          |
|                        |                      |                                           | <b></b>              |          |
|                        |                      |                                           |                      |          |
|                        |                      |                                           |                      |          |
| Document type          | Assessments          |                                           |                      |          |
| Description (80 chars) |                      |                                           |                      |          |
|                        |                      |                                           |                      |          |
| Units (up to 5)        | Unit code            | Unit name                                 | S                    | Gelect 🔼 |
|                        | AUROO108A            | Carry out maintenance and/or component    | servicing operations |          |
|                        | AUR00208B            | Carry out Maintenance Operations          |                      | =        |
|                        | AURO1170A            | Service engines and associated engine com | iponents 🏹           |          |
|                        | AURO3166A            | Repair petrol fuel systems                |                      |          |
|                        | AURO3170A            | Service petrol fuel systems               |                      |          |
|                        | AURO3666A            | Repair diesel fuel systems/components     | v                    |          |
|                        | AURO3670A            | Service diesel fuel injection systems     |                      |          |
|                        |                      |                                           |                      |          |
|                        |                      |                                           | Save                 | ancel    |
|                        |                      |                                           |                      |          |

Figure above – Options when attaching documents to a Client enrolment 

- 5. Click on **Select Documents/Files** to choose the document(s) to attach (if you have not done that via drag & drop).
- 6. Select an entry from the **Document Type** list to categorise the document(s).
- 7. Enter an optional description of the document(s) being attached.
- 8. If the document(s) relate to particular unit(s), check the appropriate boxes on the **Select** column.
- 9. Press **Save** to attach the document(s).

Note: It's a good principle not to attach large documents/files as the database will grow large fairly quickly. Please check your scanner resolution and drop it so that any scanned document is reasonably small. As a rule of thumb, a one page PDF scanned document should be no more than 400kb in size.

### 3.7. Creating a Contact Log against a client/enrolment

The **Contact Log** is a multi-purpose student related event register. This can be used to record and track any event related to the student. Some examples are:

- Student absentee
- Email or SMS sent to student
- Phone call
- Assessment
- Complaint
- WSE/OH&S incident

| 📃 Archive                | ID/Nat Code/<br>d AUR       | Title Group/Versio                    | <ul> <li>Sumame, G</li> <li><all clients:<="" li=""> </all></li></ul> |                     |            | Ferritory Course E<br>tates> 💌 | late           |                     |      |             |            |  |
|--------------------------|-----------------------------|---------------------------------------|-----------------------------------------------------------------------|---------------------|------------|--------------------------------|----------------|---------------------|------|-------------|------------|--|
| Course ID                | National Code               | Qualification Level                   | Program I                                                             | name                |            | △ Group.                       | Version        | Start               | Date | End Date    | Trainer(s) |  |
| 005021                   | AUR 20109                   | Certificate II                        | Automotiv                                                             | ve                  |            | GERAL                          | DTON VFH       | 03 Mar              | 2014 | 21 Apr 2014 |            |  |
| 005014                   | AUR 20109                   | Certificate II                        | Automoti                                                              | ve                  |            | GERAL                          | DTON VFH       | 01 Nov              | 2013 | 20 Dec 2013 |            |  |
| 005018                   | AUR21612                    | Certificate II                        | Automotiv                                                             | ve Driveline System | Technology | GERAL                          | DTON           | 16 Jul              | 2012 | 03 Sep 2012 |            |  |
| 300k Client              | nent Edit Enrolment<br>Name | Modify Units C<br>Company/Organisatio | ent Details<br>Withdrawal                                             | Bulk •<br>Completed | New Contac | Ϋ́                             | Delete Contact | rkflow VET-Fee-Help |      |             |            |  |
| <ul> <li>BONE</li> </ul> | , STEVE                     | SUPER ORGANISATIO                     | 19/11/2013                                                            | N/A                 |            |                                | (ئىسىسىسار     |                     |      |             |            |  |
| <ul> <li>DANN</li> </ul> | I, JESSE                    | <unspecified></unspecified>           |                                                                       | 12/02/2014 N/A      |            |                                |                |                     |      |             |            |  |
|                          | ES, MARIA                   | BIG COMPANY                           |                                                                       | 31/01/2014 N/A      |            |                                |                |                     |      |             |            |  |
| <ul> <li>DORE</li> </ul> | CER, JANINE                 | VICTOR TECK                           |                                                                       | N/A                 |            | <b>&gt;</b>                    |                |                     |      |             |            |  |
|                          | OLI () Dra wire             |                                       |                                                                       |                     |            |                                |                |                     |      |             |            |  |

Figure above – Creating a Contact Log record against a Client enrolment

To create a Contact Log against a client, please do as follows:

- 1. Highlight the relevant client (*Tumb, Fin* in the example above).
- 2. Open the **Contact Log** tab.
- 3. Press the **New Contact** button.
- 4. The **Contact Log** window comes up:

| Contact Log  |                                |                             |                      |                |    |           |        |
|--------------|--------------------------------|-----------------------------|----------------------|----------------|----|-----------|--------|
|              |                                |                             | Contact Lo           | og entry       |    |           |        |
|              |                                |                             |                      |                |    |           |        |
| Client Name  | TUMB, FIN                      |                             |                      | Flag           |    |           |        |
| Course       | Certificate II - Automotive    |                             |                      |                | *  | Important | •      |
| Contact Date | 12/02/2014                     | Contact Type Com            | ıplaint              |                |    | Important |        |
| User/Trainer | James 💌                        |                             | Follow up            | 28/02/2014     | *  |           |        |
| Usernotes    | Fin lodged a complaint related |                             |                      |                | t. |           |        |
| Usernotes    | pames has noulied Pauline (16  | an in ig manager) and the i | ignung opuoris are c | eing revieweu. |    |           |        |
|              |                                |                             |                      |                |    |           |        |
|              |                                |                             |                      |                |    | OK        | Cancel |

- Figure above Creating a Contact Log for a student complaint
  - 5. Fill in the mandatory fields.
  - 6. Optionally enter a Follow up date.
  - 7. Optionally select a colour/context Flag.
  - 8. Optionally enter any trainer or admin notes under User notes.
  - 9. Press **OK** to save the Contact Log record.

Note: A built-in report exists on the Contact Log. Information entered in this area can easily be extracted on that report.

# **3.8.** Emailing a client or a group of clients

PowerPro allows emailing course participants individually or in bulk. The advantage of doing it from PowerPro is that you can keep a record that the email was sent (as well as the content of the email) as a Contact Log. The other great advantage is the use of Email templates.

|          | ctive<br>rchived |        | ID/Nat Code/<br>AUR | Title                                                                                                    | Group/Ve       | ersion | Sumame, (<br><all clients<="" th=""><th></th><th></th><th>tate/Territory<br/>:All States&gt; 💌</th><th>(<br/>]</th></all> |        |                                     | tate/Territory<br>:All States> 💌 | (<br>] |
|----------|------------------|--------|---------------------|----------------------------------------------------------------------------------------------------|----------------|--------|----------------------------------------------------------------------------------------------------|--------|-------------------------------------|----------------------------------|--------|
| Cours    | e ID             | Natior | nal Code            | Qu                                                                                                    | alification Le | evel   | Program                                                                                                    | name   |                                     |                                  | Δ      |
| 0050     | 021              | AUR 2  | 0109                | Ce                                                                                                    | rtificate II   |        | Automot                                                                                                    | ive    |                                     |                                  |        |
| 0050     | )14              | AUR 2  | 0109                |                                                                                                    | rtificate II   | 5      | Automot                                                                                                    | ive    |                                     |                                  |        |
| 0050     | )18              | AUR2   | 1612                | Ce                                                                                                    | rtificate II   |        | Automot                                                                                                    | ive Dr | Edit Course details                 |                                  |        |
|          |                  |        |                     |                                                                                                    |                |        |                                                                                                    |        | Print Course Sessions<br>Print Roll |                                  |        |
|          |                  |        |                     |                                                                                                    | -              |        |                                                                                                    |        | Attendance by Sessio                | a                                |        |
|          |                  |        |                     |                                                                                                    |                |        |                                                                                                    |        | Attendance Summary                  |                                  |        |
| Vew      | Enrolme          | ent E  | Edit Enrolment      | : Mo                                                                                                    | dify Units     | Clier  | nt Details                                                                                                    |        | Course/Qual Alignmer                |                                  | s 8    |
| ook      | Client N         | lame   |                     | Comp                                                                                                    | any/Organis    | ation  | Withdrawal                                                                                                    | Co     | Qualification Check                 |                                  |        |
| ~        | BONE, S          | STEVE  | <u>.</u>            |                                                                                                    |                |        | 19/11/2013                                                                                                    | }      | Print Unit Based SOA.               |                                  |        |
| ~        | DANN,            | JESSE  |                     | <uns< td=""><td>PECIFIED&gt;</td><td></td><td></td><td>12/</td><td>Print Unit based ROA.</td><td></td><td></td></uns<> | PECIFIED>      |        |                                                                                                    | 12/    | Print Unit based ROA.               |                                  |        |
| × .      | DORES            | , MAR  | IA                  | BIG CO                                                                                                    | OMPANY         |        |                                                                                                    | 31/    | Print Cert, of Attenda              |                                  |        |
| × .      | SPENCE           | ER, JA | NINE                | VICTO                                                                                                    | R TECK         |        |                                                                                                    |        | Print Client Card                   | nce,.,                           |        |
| <b>~</b> | TUMB, F          | FIN    |                     | SUPER                                                                                                    | R ORGANISA     | 4OIT/  |                                                                                                    |        | Transfer enrolments                 |                                  |        |
|          |                  |        |                     |                                                                                                    |                |        |                                                                                                    |        | Print Statement of Ac               |                                  |        |
|          |                  |        |                     |                                                                                                    |                |        |                                                                                                    |        | Export Spreadsheet                  |                                  |        |
|          |                  |        |                     |                                                                                                    |                |        |                                                                                                    |        | Import Spreadsheet                  |                                  |        |
|          |                  |        |                     |                                                                                                    |                |        |                                                                                                    |        | SMS Clients                         |                                  |        |
|          |                  |        |                     |                                                                                                    |                |        |                                                                                                    |        | Email Clients                       |                                  |        |
|          |                  |        |                     |                                                                                                    |                |        |                                                                                                    |        | Mail Merge Clients                  |                                  |        |
|          |                  |        |                     |                                                                                                    |                |        |                                                                                                    |        | Print CAN Letters                   |                                  |        |
|          |                  |        |                     |                                                                                                    |                |        |                                                                                                    |        | Archive course                      |                                  |        |
|          |                  |        |                     |                                                                                                    |                |        |                                                                                                    | _      |                                     |                                  | '      |

Figure above – Emailing a group of clients

To email a group of students please do as follows:

- 1. Right-click on the relevant Course/Group (Course number 5014 in the example above).
- 2. Select the **Email Clients...** item from the pop-up menu.
- 3. The Email Clients window comes up:

|                             |                                                                                                    | Enrolled Clients                                                                  |            | 1                              |
|-----------------------------|----------------------------------------------------------------------------------------------------|-----------------------------------------------------------------------------------|------------|--------------------------------|
| itatus Client Na            | ame                                                                                                    | Email Address                                                                     | Completed  | Em                             |
| BONE, S                     |                                                                                                    | b@hotmail.com                                                                     |            |                                |
| <ul> <li>DANN, 2</li> </ul> |                                                                                                    | jessed@wmhsac.com                                                                 | 12/02/2014 | ×                              |
| <ul> <li>DORES,</li> </ul>  |                                                                                                    | This Client has no Email assigned                                                 | 31/01/2014 |                                |
| <ul> <li>SPENCE</li> </ul>  | R, JANINE                                                                                                    | spenc20@yahoo.com                                                                 |            |                                |
| <ul> <li>TUMB, F</li> </ul> | FIN                                                                                                    | ft@hotmail.com                                                                    |            |                                |
| Additional BCC:             |                                                                                                    |                                                                                   |            |                                |
| Additional CC:              |                                                                                                    |                                                                                   |            |                                |
| Additional BCC:             |                                                                                                    |                                                                                   |            |                                |
|                             |                                                                                                    |                                                                                   |            |                                |
| Subject:                    | Automotive                                                                                                    |                                                                                   |            |                                |
|                             | Dear <given>,</given>                                                                                                    |                                                                                   | Open       | templat                        |
|                             | Dear <given>,</given>                                                                                                    | o confirm your enrolment in the following Course:                                 | =          |                                |
| -                           | Dear ≺GIVEN≻,<br>This is a quick email to                                                                                                    | o confirm your enrolment in the following Course:<br>IAME> ( <crs_nat>)</crs_nat> | =          | templati<br>template           |
| Subject:<br>Email body:     | Dear <given>,<br/>This is a quick email to<br/><level> in <crs_n< td=""><td>IAME&gt; (<crs_nat>)</crs_nat></td><td>= Save</td><td></td></crs_n<></level></given> | IAME> ( <crs_nat>)</crs_nat>                                                      | = Save     |                                |
|                             | Dear <given>,<br/>This is a quick email to<br/><level> in <crs_n<br>Course Start date: &lt;</crs_n<br></level></given>                                           | IAME> ( <crs_nat>)</crs_nat>                                                      | = Save     | template                       |
|                             | Dear <given>,<br/>This is a quick email to<br/><level> in <crs_n<br>Course Start date: &lt;</crs_n<br></level></given>                                           | IAME> ( <crs_nat>)<br/>CRS_ST&gt;</crs_nat>                                       | = Save     | template                       |
| -                           | Dear <given>,<br/>This is a quick email to<br/><level> in <crs_n<br>Course Start date: &lt;</crs_n<br></level></given>                                           | IAME> ( <crs_nat>)<br/>CRS_ST&gt;</crs_nat>                                       | Save       | template                       |
| Email body:                 | Dear <given>,<br/>This is a quick email to<br/><level> in <crs_n<br>Course Start date: &lt;</crs_n<br></level></given>                                           | IAME> ( <crs_nat>)<br/>CRS_ST&gt;</crs_nat>                                       |            | template<br>ert field<br>ttach |
| Email body:                 | Dear <given>,<br/>This is a quick email to<br/><level> in <crs_n<br>Course Start date: &lt;</crs_n<br></level></given>                                           | IAME> ( <crs_nat>)<br/>CRS_ST&gt;<br/>ADDR&gt; <crs_town></crs_town></crs_nat>    |            | template<br>ert field          |

- Figure above Composing the email
  - 4. Check the **Email** boxes for the relevant recipients.
  - 5. Optionally click on **Open template** to use an email template.
  - 6. Adjust the **Email body** if required.
  - 7. Optionally attach any documents/files using the **Attach** button.
  - 8. Open the **Contact Log** tab to enable/disable logging of the email(s) being sent.
  - 9. Press **Send** to send the email message(s).